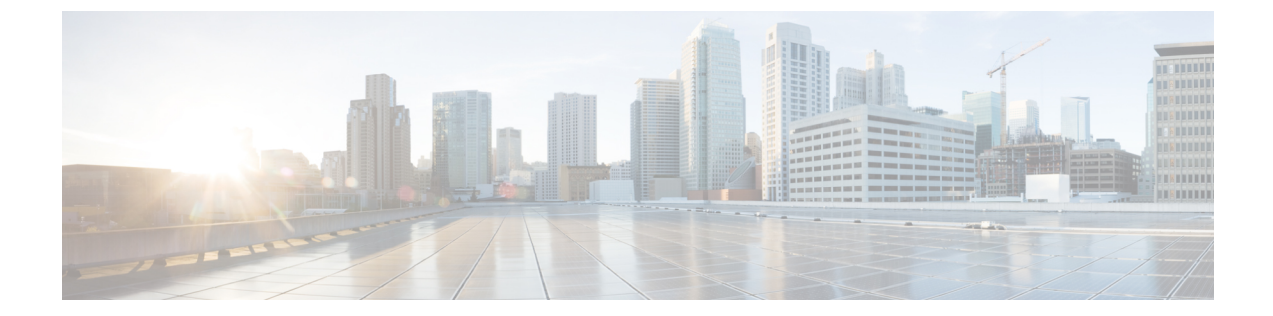

# ソフトウェア メンテナンス アップグレー ド

ソフトウェア メンテナンス アップグレード(SMU)は、システムにインストールして修正や セキュリティ解決をリリースされたイメージに提供できるパッケージです。

- ソフトウェア メンテナンス アップグレードの制約事項 (1 ページ)
- ソフトウェア メンテナンス アップグレードについて (1 ページ)
- ソフトウェア メンテナンスの更新の管理方法 (2ページ)
- ソフトウェア メンテナンス アップグレードの設定例 (6 ページ)
- ソフトウェア メンテナンス アップグレードのその他の参考資料 (19 ページ)
- ソフトウェア メンテナンス アップグレードの機能の履歴 (19 ページ)

# ソフトウェア メンテナンス アップグレードの制約事項

- ホットパッチは Cisco Catalyst 9200 シリーズ スイッチでサポートされていません。
- SMU は、インストールモードを使用したコールドパッチのみをサポートします。

# ソフトウェア メンテナンス アップグレードについて

### **SMU** の概要

SMU は、システムにインストールして修正やセキュリティ解決をリリースされたイメージに 提供できるパッケージです。SMU パッケージはリリースごとおよびコンポーネントごとに提 供されます。

SMU はネットワークの問題に迅速に対応できるようにするとともに、必要なテストの時間と 範囲を削減するため、従来の Cisco IOS ソフトウェアには多大なメリットがあります。Cisco IOS XE プラットフォームでは SMU の互換性を内部的に検証し、互換性のない SMU はインス トールできません。

すべて SMU が後続の Cisco IOS XE ソフトウェア メンテナンス リリースに統合されています。 SMU は独立した自己完結型パッケージであり、前提条件や依存関係はありません。SMU はど のような順序でもインストールまたはアンインストールできます。

*SMU* は拡張メンテナンスリリースでのみ、基盤となるソフトウェアリリースのライフサイク ルにわたってサポートされます。

SMU をインストールするには、次の基本的な手順を実行します。

- **1.** ファイルシステムに SMU を追加します。
- **2.** システムで SMU をアクティブ化します。
- **3.** リロードが繰り返されても持続させるための SMU の変更をコミットします。

### **SMU** のワークフロー

SMU プロセスは、シスコカスタマーサポートへの要求によって開始されます。カスタマー サ ポートに連絡し、SMU 要求を行います。

SMU パッケージがリリースされると [Cisco Software Download][https://www.cisco.com/c/en\\_in/](https://www.cisco.com/c/en_in/support/index.html) [support/index.html](https://www.cisco.com/c/en_in/support/index.html)ページに掲載されます。そのパッケージをダウンロードし、インストールし ます。

### **SMU** パッケージ

SMUパッケージには、パッケージの内容を記述するいくつかのメタデータ、およびSMUが要 求されている報告済みの問題の修正とともに、リリースにパッチを適用するための一連のファ イルがいくつか含まれています。SMUパッケージは、公開キーインフラストラクチャ(PKI) コンポーネントのパッチ適用もサポートします。

### **SMU** のリロード

すべての SMU で、アクティブ化中にシステムをコールド リロードする必要があります。コー ルド リロードは、オペレーティング システムを完全にリロードします。このアクションは、 リロードの間、トラフィックフローに影響します。このリロードにより、SMU の一部として インストールされている正しいライブラリとファイルですべてのプロセスが起動します。

## ソフトウェア メンテナンスの更新の管理方法

単一のコマンド(1ステップのプロセス)または個別のコマンド(3ステップのプロセス)を 使用して SMU パッケージのインストール、アクティブ化、コミットを行うことができます。

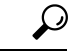

SMU パッケージファイルを 1 つのみインストールする必要がある場合は 1 ステッププロセス を使用し、複数の SMU をインストールする必要がある場合は 3 ステッププロセスを使用しま す。3 ステッププロセスにより、インストールする SMU パッケージファイルが複数ある場合 に必要なリロード回数が最小限に抑えられます。 ヒント

## **SMU** パッケージのインストール:**1** ステッププロセス

このタスクでは、SMU パッケージをインストールするための単一の **install add file activate commit** コマンドの使用方法を示します。

### 始める前に

インストールする SMU がデバイスにインストールされているソフトウェアイメージに対応し ていることを確認します。たとえば、SMU cat9k\_lite\_iosxe.**16.09.04**.CSCvk70181.SPA.smu.bin は、ソフトウェアイメージ cat9k lite iosxe.16.09.04.SPA.bin と互換性があります。

### 手順

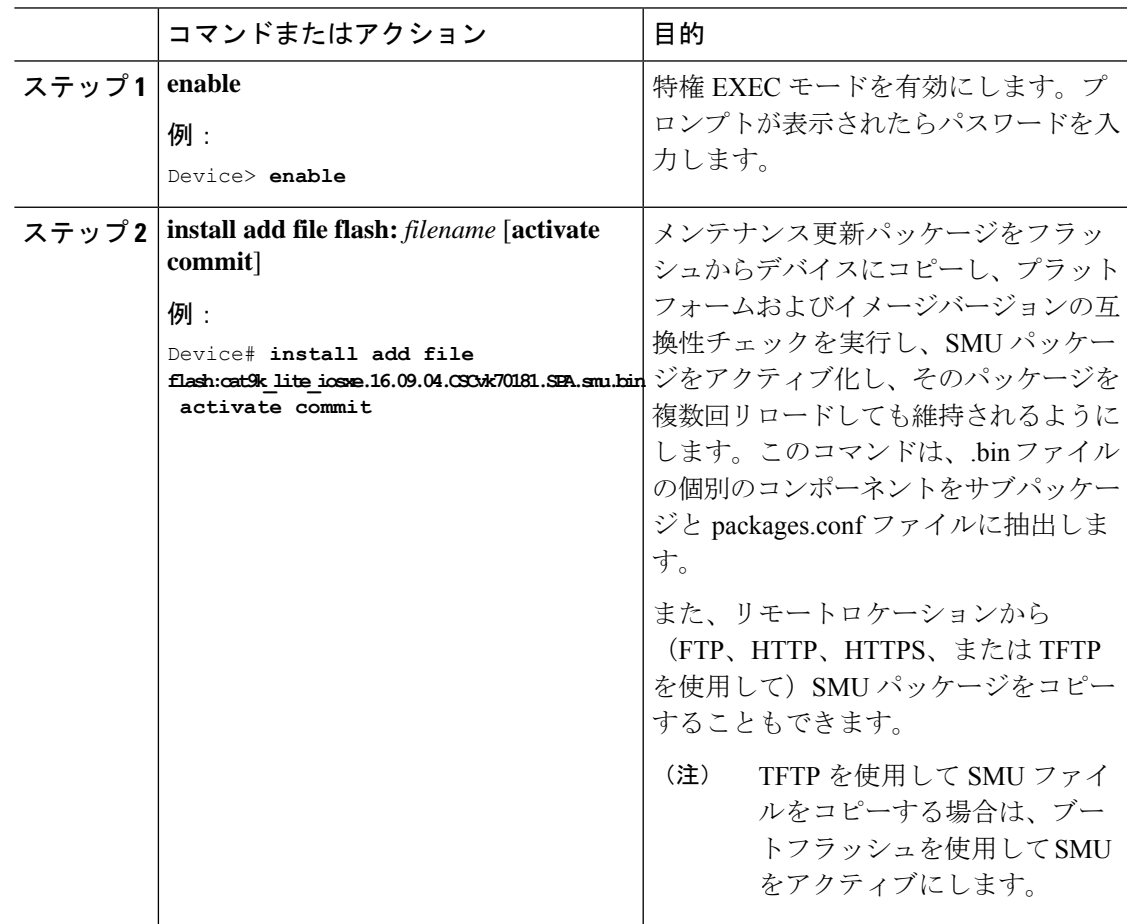

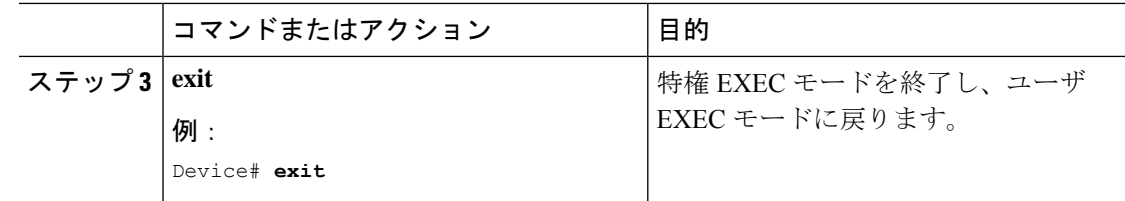

## **SMU** パッケージのインストール:**3** ステッププロセス

このタスクでは、SMU パッケージをインストールするための 3 ステップのプロセスを示しま す。複数のSMUをインストールし、複数のリロードを回避するには、この方法を使用します。

### 始める前に

インストールする SMU がデバイスにインストールされているソフトウェアイメージに対応し ていることを確認します。たとえば、SMU cat9k\_lite\_iosxe.**16.09.04**.CSCvk70181.SPA.smu.bin は、ソフトウェアイメージ cat9k\_lite\_iosxe.**16.09.04**.SPA.bin と互換性があります。

### 手順

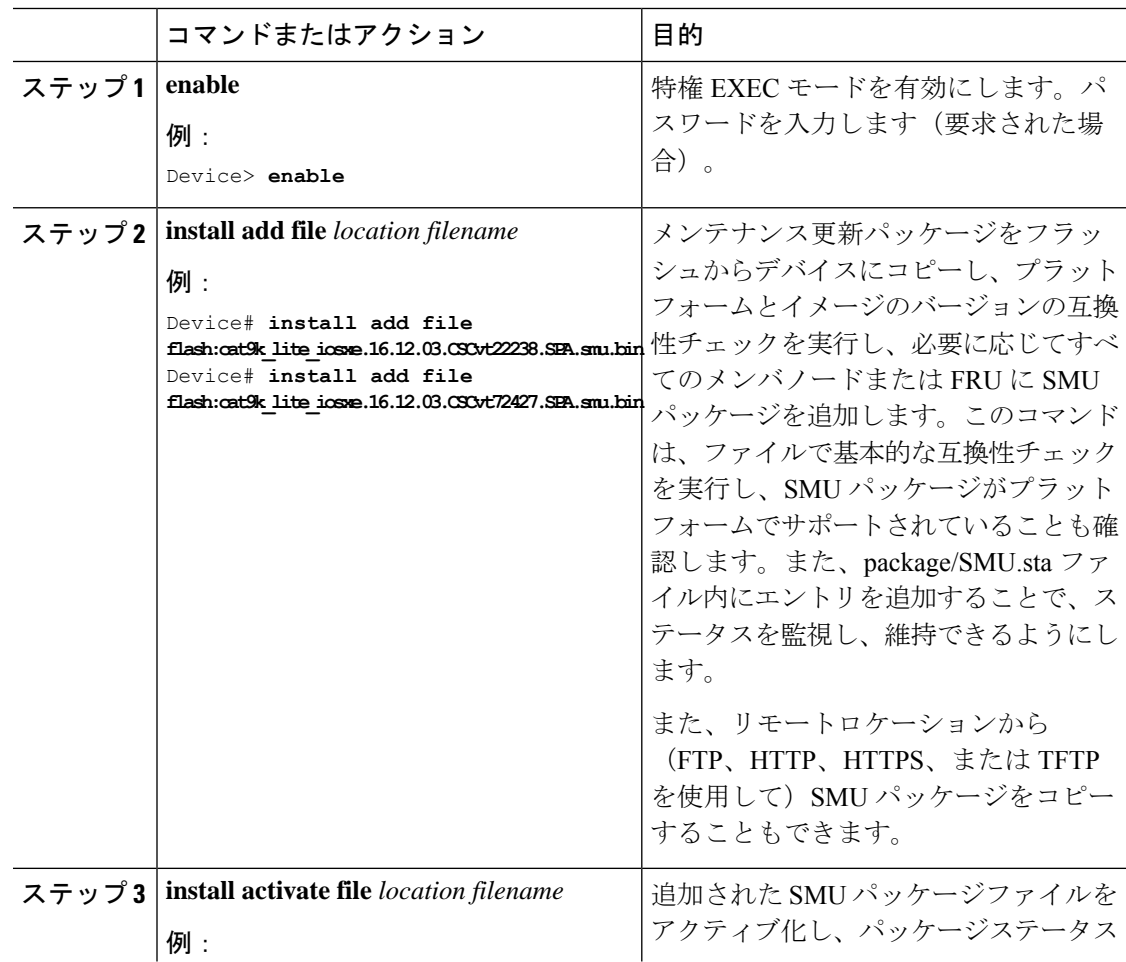

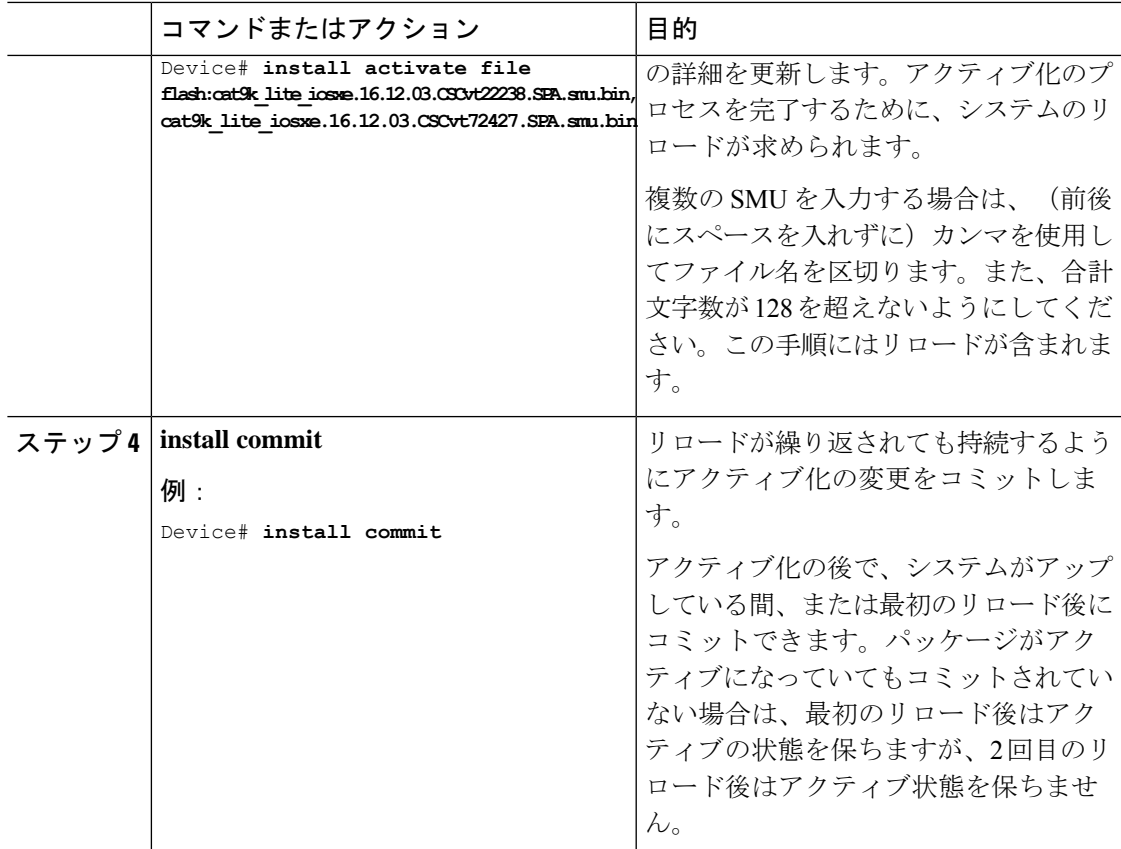

## **SMU** の管理

このタスクでは、インストール状態のロールバック、非アクティブ化、および以前にインス トールした SMU パッケージのデバイスからの削除方法を示します。これは、1 ステップおよ び 3 ステップのプロセスを使用してインストールされた SMU に使用できます。

### 手順

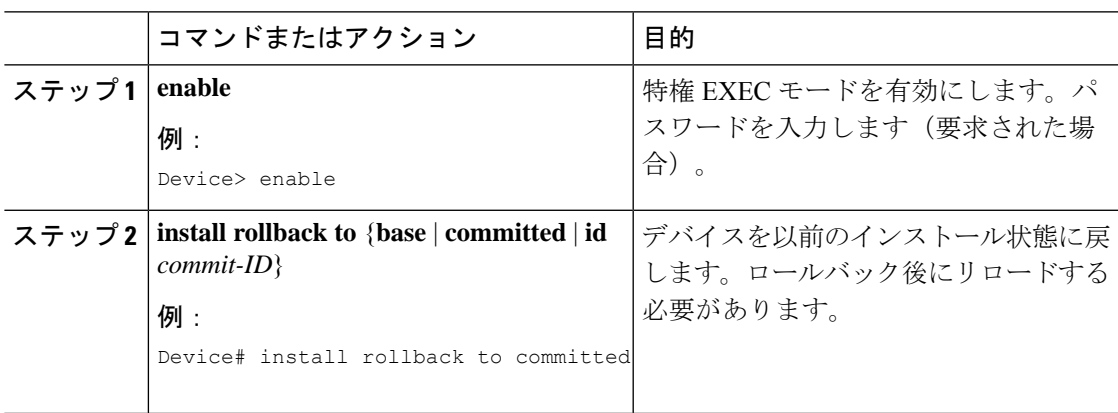

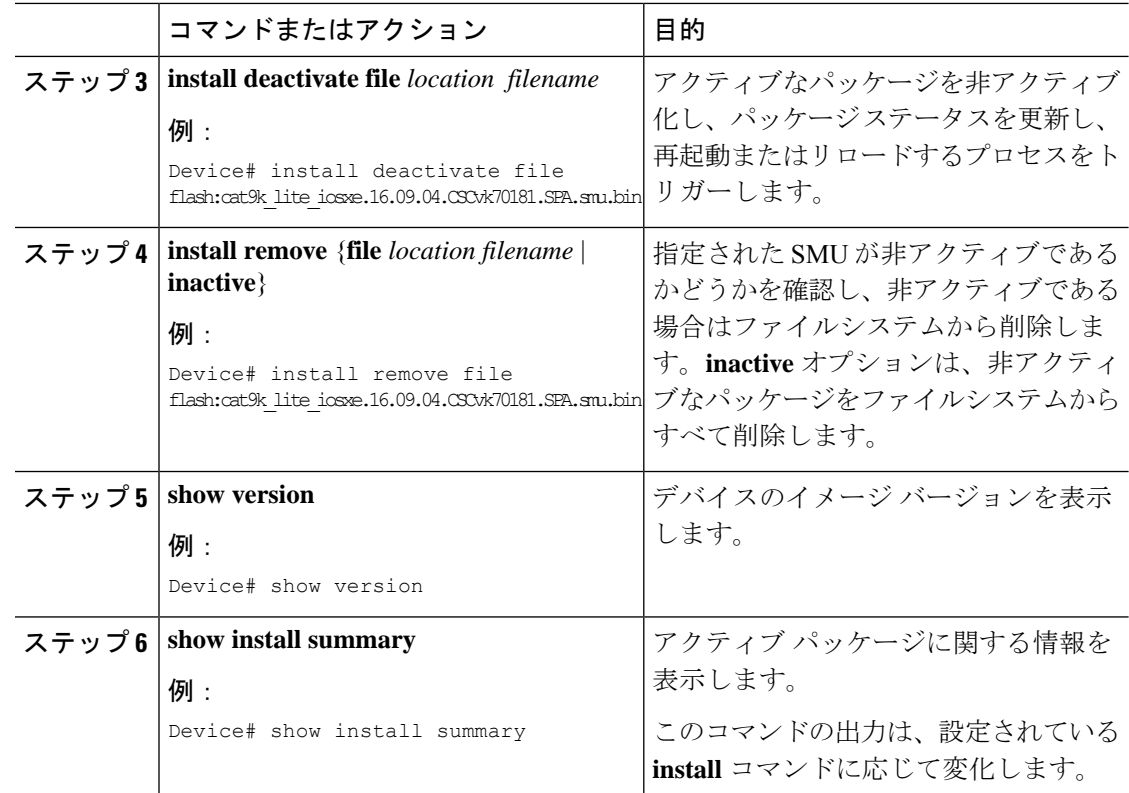

## ソフトウェア メンテナンス アップグレードの設定例

次に、SMU の設定例を示します。

- 例: SMU のインストール (3 ステッププロセス、flash: を使用) (6 ページ)
- •例:複数の SMU のインストール (3 ステッププロセス、flash: を使用) (9 ページ)
- 例: SMU のインストール (3 ステッププロセス、TFTP: を使用) (15 ページ)
- 例:SMU パッケージの管理(追加の show コマンド、ロールバック、非アクティブ化) (17 ページ)

### 例:**SMU** のインストール(**3** ステッププロセス、**flash**:を使用)

次に、3ステッププロセスを使用してSMUパッケージをインストールする例を示しま す。ここでは、SMU パッケージファイルがデバイスのフラッシュに保存されます。

**1.** フラッシュから SMU パッケージファイルをコピーしてインストールします。

Device# **install add file flash:cat9k\_lite\_iosxe.16.09.04.CSCvk70181.SPA.smu.bin** install\_add: START Wed Jun 10 14:17:45 IST 2020 install\_add: Adding SMU

--- Starting initial file syncing ---

Info: Finished copying flash:cat9k\_lite\_iosxe.16.09.04.CSCvk70181.SPA.smu.bin to the selected switch(es) Finished initial file syncing

\*Jun 10 14:17:48.128 IST: %INSTALL-5-INSTALL\_START\_INFO: Switch 1 R0/0: install\_engine: Started install add flash:cat9k\_lite\_iosxe.16.09.04.CSCvk70181.SPA.smu.binExecuting pre scripts.... Executing pre sripts done. --- Starting SMU Add operation --- Performing SMU\_ADD on all members [1] SMU ADD package(s) on switch 1 [1] Finished SMU\_ADD on switch 1 Checking status of SMU\_ADD on [1] SMU\_ADD: Passed on [1] Finished SMU Add operation

SUCCESS: install\_add /flash/cat9k\_lite\_iosxe.16.09.04.CSCvk70181.SPA.smu.bin Wed Jun 10 14:18:00 IST 2020

**show install summary** コマンドを使用して、SMU パッケージファイルの追加とイ ンストールを確認します。SMU パッケージファイルはまだアクティブ化およびコ ミットされていないため、ステータスは I です。

Device# **show install summary**

[ Switch 1 ] Installed Package(s) Information: State (St): I - Inactive, U - Activated & Uncommitted, C - Activated & Committed, D - Deactivated & Uncommitted -------------------------------------------------------------------------------- Type St Filename/Version -------------------------------------------------------------------------------- SMU I flash:cat9k\_lite\_iosxe.16.09.04.CSCvk70181.SPA.smu.bin<br>TMG C 16.9.4.0.3431 16.9.4.0.3431 -------------------------------------------------------------------------------- Auto abort timer: inactive --------------------------------------------------------------------------------

**2.** SMU パッケージファイルをアクティブ化します。

Device# **install activate file flash:cat9k\_lite\_iosxe.16.09.04.CSCvk70181.SPA.smu.bin**

install\_activate: START Wed Jun 10 14:19:59 IST 2020 install\_activate: Activating SMU

\*Jun 10 14:20:01.513 IST: %INSTALL-5-INSTALL\_START\_INFO: Switch 1 R0/0: install\_engine: Started install activate flash:cat9k\_lite\_iosxe.16.09.04.CSCvk70181.SPA.smu.bin

**This operation requires a reload of the system. Do you want to proceed? [y/n]y** Executing pre scripts.... Executing pre sripts done.

--- Starting SMU Activate operation --- Performing SMU\_ACTIVATE on all members [1] SMU\_ACTIVATE package(s) on switch 1 [1] Finished SMU\_ACTIVATE on switch 1 Checking status of SMU\_ACTIVATE on [1] SMU\_ACTIVATE: Passed on [1] Finished SMU Activate operation

install activate: Reloading the box to complete activation of the SMU...

install activate will reload the system now!

\*Jun 10 14:20:22.258 IST: %INSTALL-5-INSTALL\_AUTO\_ABORT\_TIMER\_PROGRESS: Switch 1 R0/0: rollback timer: Install auto abort timer will expire in 7200 seconds Chassis 1 reloading, reason - Reload command Jun 10 14:20:28.291: %PMAN-5-EXITACTION: F0/0: pvp: Process manager is exiting: reload fp action requested Jun 10 14:20:30.718: %PMAN-5-EXITACTION: R0/0: pvp: Proce Jun 10 14:20:34.834: %PMAN-5-EXITACTION: C0/0: pvp: Process manager is exiting: Jun 10 14:20:36.053: %INSTALL-5-INSTALL COMPLETED INFO: R0/0: install engine: Completed install activate SMU flash:cat9k\_lite\_iosxe.16.09.04.CSCvk70181.SPA.smu.bin watchdog watchdog0: watchdog did not stop! reboot: Restarting system

Initializing Hardware... <output truncated>

#### ###########

Jun 10 08:52:01.806: %BOOT-5-BOOTTIME SMU TEMP ACTIVE DETECTED: R0/0: install engine: SMU file /flash/cat9k lite iosxe.16.09.04.CSCvk70181.SPA.smu.bin active temporary... SMU commit is pending

Cisco IOS Software [Fuji], Catalyst L3 Switch Software (CAT9K\_LITE\_IOSXE), Version 16.9.4, RELEASE SOFTWARE (fc2) Technical Support: http://www.cisco.com/techsupport Copyright (c) 1986-2019 by Cisco Systems, Inc. Compiled Thu 22-Aug-19 17:30 by mcpre

#### <output truncated>

**show install summary** コマンドを使用して SMU パッケージファイルのアクティブ 化を確認します。SMUパッケージファイルはまだコミットされていないため、ス テータスは U です。

```
[ Switch 1 ] Installed Package(s) Information:
State (St): I - Inactive, U - Activated & Uncommitted,
           C - Activated & Committed, D - Deactivated & Uncommitted
--------------------------------------------------------------------------------
Type St Filename/Version
          --------------------------------------------------------------------------------
SMU U flash:cat9k lite_iosxe.16.09.04.CSCvk70181.SPA.smu.bin
IMG C 16.9.4.0.3431
           --------------------------------------------------------------------------------
Auto abort timer: active on install activate, time before rollback - 01:41:52
```
--------------------------------------------------------------------------------

**3.** SMU パッケージファイルをコミットします。

Device# **install commit** install\_commit: START Wed Jun 10 14:38:42 IST 2020 install\_commit: Committing SMU \*Jun 10 14:38:44.906 IST: %INSTALL-5-INSTALL\_START\_INFO: Switch 1 R0/0: install\_engine: Started install commitExecuting pre scripts.... Executing pre sripts done.

```
--- Starting SMU Commit operation ---
Performing SMU_COMMIT on all members
 [1] SMU COMMIT package(s) on switch 1
  [1] Finished SMU_COMMIT on switch 1
Checking status of SMU_COMMIT on [1]
SMU COMMIT: Passed on [1]
Finished SMU Commit operation
```

```
SUCCESS: install_commit /flash/cat9k_lite_iosxe.16.09.04.CSCvk70181.SPA.smu.bin Wed
Jun 10 14:38:58 IST 2020
*Jun 10 14:38:59.385 IST: %INSTALL-5-INSTALL_COMPLETED_INFO: Switch 1 R0/0:
install_engine: Completed install commit SMU
```
**show install summary** コマンドを使用してコミットを確認します。SMU パッケー ジファイルのインストール、アクティブ化、コミットが行われました。ステータ スは C です。

```
Device# show install summary
[ Switch 1 ] Installed Package(s) Information:
State (St): I - Inactive, U - Activated & Uncommitted,
         C - Activated & Committed, D - Deactivated & Uncommitted
--------------------------------------------------------------------------------
Type St Filename/Version
    -+++++SMU C flash:cat9k lite_iosxe.16.09.04.CSCvk70181.SPA.smu.bin
IMG C 16.9.4.0.3431
--------------------------------------------------------------------------------
Auto abort timer: inactive
```

```
--------------------------------------------------------------------------------
```
**show install active** コマンドを使用してアクティブパッケージを確認します。

```
Device# show install active
[ Switch 1 ] Active Package(s) Information:
State (St): I - Inactive, U - Activated & Uncommitted,
           C - Activated & Committed, D - Deactivated & Uncommitted
--------------------------------------------------------------------------------
Type St Filename/Version
--------------------------------------------------------------------------------
SMU C flash:cat9k_lite_iosxe.16.09.04.CSCvk70181.SPA.smu.bin
IMG C 16.9.4.0.3431
```
**show version** コマンドを使用して、バージョンを確認します。

```
Device# show version
Cisco IOS XE Software, Version 16.09.04
Cisco IOS Software [Fuji], Catalyst L3 Switch Software (CAT9K_LITE_IOSXE), Version
16.9.4, RELEASE SOFTWARE (fc2)
Technical Support: http://www.cisco.com/techsupport
Copyright (c) 1986-2019 by Cisco Systems, Inc.
Compiled Thu 22-Aug-19 17:30 by mcpre
...
```
### 例:複数の **SMU** のインストール(**3** ステッププロセス、**flash**:を使用)

次に、3ステッププロセスを使用して複数のSMUパッケージファイルをインストール する例を示します。ここでは、SMUパッケージファイルがデバイスのフラッシュに保 存されます。

スイッチスタックにインストールされているSMUファイルは次のとおりです。 cat9k\_lite\_iosxe.16.12.03.CSCvt22238.SPA.smu.bin および cat9k lite\_iosxe.16.12.03.CSCvt72427.SPA.smu.bin

**1.** (任意)スイッチスタックの準備ができており、SMU パッケージファイルがデバ イスのフラッシュ内にあることを確認します。

Device# **show switch**

Switch/Stack Mac Address : 08ec.f586.aa80 - Local Mac Address Mac persistency wait time: Indefinite

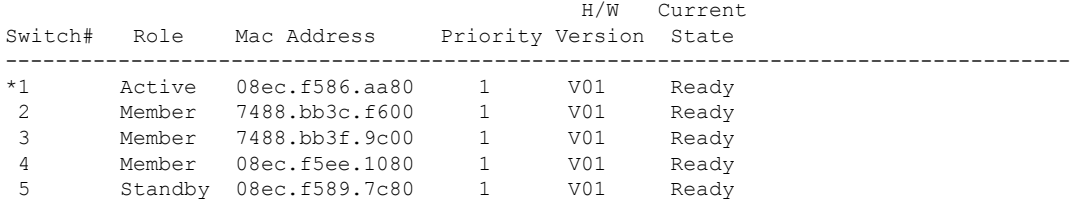

Device# **dir flash: | i smu**

89075 -rw- 79256 Oct 26 2035 07:07:42 +00:00 cat9k lite\_iosxe.16.12.03.CSCvt22238.SPA.smu.bin 89082 -rw- 9656 Oct 26 2035 07:08:08 +00:00 cat9k lite iosxe.16.12.03.CSCvt72427.SPA.smu.bin

**2.** フラッシュから SMU パッケージファイルをコピーして追加します。

一度に1つのSMUパッケージファイルのみが追加されます。SMUパッケージファ イルを追加する間にリロードは必要ありません。

```
Device# install add file flash:cat9k_lite_iosxe.16.12.03.CSCvt22238.SPA.smu.bin
install add: START Fri Oct 26 07:10:59 UTC 2035
Oct 26 07:11:01.695 %INSTALL-5-INSTALL START INFO: R0/0: install engine: Started
install add flash:cat9k_lite_iosxe.16.12.03.CSCvt22238.SPA.smu.bin
install_add: Adding SMU
install add: Checking whether new add is allowed ....
--- Starting initial file syncing ---
*Oct 26 07:11:01.643: %INSTALL-5-INSTALL_START_INFO: Switch 1 R0/0: install_engine:
Started install add flash:cat9k lite iosxe.16.12.03.CSCvt22238.SPA.smu.bin[1]:
Copying flash:cat9k lite iosxe.16.12.03.CSCvt22238.SPA.smu.bin from switch 1 to switch
2 3 4 5
[2 3 4 5]: Finished copying to switch 2 switch 3 switch 4 switch 5
Info: Finished copying flash:cat9k_lite_iosxe.16.12.03.CSCvt22238.SPA.smu.bin to the
selected switch(es)
Finished initial file syncing
--- Starting SMU Add operation ---
Performing SMU_ADD on all members
  [1] SMU ADD package(s) on switch 1
  [1] Finished SMU_ADD on switch 1
  [2] SMU_ADD package(s) on switch 2
  [2] Finished SMU_ADD on switch 2
  [3] SMU_ADD package(s) on switch 3
  [3] Finished SMU_ADD on switch 3
  [4] SMU ADD package(s) on switch 4
  [4] Finished SMU_ADD on switch 4
  [5] SMU ADD package(s) on switch 5
 [5] Finished SMU_ADD on switch 5
Checking status of SMU_ADD on [1 2 3 4 5]
SMU ADD: Passed on [1 \ 2 \ 3 \ 4 \ 5]Finished SMU Add operation
SUCCESS: install_add Fri Oct 26 07:11:45 UTC 2035
```
Oct 26 07:11:46.695 %INSTALL-5-INSTALL COMPLETED INFO: R0/0: install engine: Completed

ソフトウェア メンテナンス アップグレード

```
install add SMU flash:cat9k_lite_iosxe.16.12.03.CSCvt22238.SPA.smu.bin
Device#
*Oct 26 07:11:46.656: %INSTALL-5-INSTALL_COMPLETED_INFO: Switch 1 R0/0: install_engine:
Completed install add SMU flash:cat9k_lite_iosxe.16.12.03.CSCvt22238.SPA.smu.bin
```
**show install summary** コマンドを使用して、最初の SMU パッケージファイルの追 加を確認します。

```
Device# show install summary
[ Switch 1 2 3 4 5 ] Installed Package(s) Information:
State (St): I - Inactive, U - Activated & Uncommitted,
           C - Activated & Committed, D - Deactivated & Uncommitted
          --------------------------------------------------------------------------------
Type St Filename/Version
--------------------------------------------------------------------------------
SMU I flash:cat9k lite_iosxe.16.12.03.CSCvt22238.SPA.smu.bin
IMG C 16.12.3.0.3752
 --------------------------------------------------------------------------------
Auto abort timer: inactive
                            --------------------------------------------------------------------------------
```
2 番目の SMU パッケージファイルを追加します。

#### Device# **install add file flash:cat9k\_lite\_iosxe.16.12.03.CSCvt72427.SPA.smu.bin**

```
install_add: START Fri Oct 26 07:12:38 UTC 2035
Oct 26 07:12:40.782 %INSTALL-5-INSTALL START INFO: R0/0: install engine: Started
install add flash:cat9k_lite_iosxe.16.12.03.CSCvt72427.SPA.smu.bin
install_add: Adding SMU
install add: Checking whether new add is allowed ....
--- Starting initial file syncing ---
*Oct 26 07:12:40.743: %INSTALL-5-INSTALL_START_INFO: Switch 1 R0/0: install_engine:
Started install add flash:cat9k_lite_iosxe.16.12.03.CSCvt72427.SPA.smu.bin[1]:
Copying flash:cat9k lite iosxe.16.12.03.CSCvt72427.SPA.smu.bin from switch 1 to switch
2 3 4 5
[2 3 4 5]: Finished copying to switch 2 switch 3 switch 4 switch 5
Info: Finished copying flash:cat9k_lite_iosxe.16.12.03.CSCvt72427.SPA.smu.bin to the
selected switch(es)
Finished initial file syncing
--- Starting SMU Add operation ---
Performing SMU_ADD on all members
  [1] SMU ADD package(s) on switch 1
  [1] Finished SMU ADD on switch 1
  [2] SMU ADD package(s) on switch 2
  [2] Finished SMU_ADD on switch 2
  [3] SMU ADD package(s) on switch 3
  [3] Finished SMU_ADD on switch 3
  [4] SMU ADD package(s) on switch 4
  [4] Finished SMU ADD on switch 4
  [5] SMU ADD package(s) on switch 5
  [5] Finished SMU_ADD on switch 5
Checking status of SMU_ADD on [1 2 3 4 5]
SMU ADD: Passed on [1 2 3 4 5]
Finished SMU Add operation
SUCCESS: install_add Fri Oct 26 07:13:24 UTC 2035
Oct 26 07:13:25.656 %INSTALL-5-INSTALL COMPLETED INFO: R0/0: install engine: Completed
install add SMU flash:cat9k_lite_iosxe.16.12.03.CSCvt72427.SPA.smu.bin
Decive#
```
\*Oct 26 07:13:25.616: %INSTALL-5-INSTALL\_COMPLETED\_INFO: Switch 1 R0/0: install\_engine: Completed install add SMU flash:cat9k\_lite\_iosxe.16.12.03.CSCvt72427.SPA.smu.bin

**show install summary** コマンドを使用して、両方の SMU パッケージファイルの追 加とインストールを確認します。両方のパッケージファイルがまだアクティブ化 およびコミットされていないため、ステータスは I です。

Device# **show install summary**

```
[ Switch 1 2 3 4 5 ] Installed Package(s) Information:
State (St): I - Inactive, U - Activated & Uncommitted,
           C - Activated & Committed, D - Deactivated & Uncommitted
--------------------------------------------------------------------------------
Type St Filename/Version
--------------------------------------------------------------------------------
SMU I flash:cat9k_lite_iosxe.16.12.03.CSCvt22238.SPA.smu.bin
SMU I flash:cat9k_lite_iosxe.16.12.03.CSCvt72427.SPA.smu.bin<br>IMG C 16.12.3.0.3752
IMG C 16.12.3.0.3752
--------------------------------------------------------------------------------
Auto abort timer: inactive
--------------------------------------------------------------------------------
```
**3.** SMU パッケージファイルをアクティブ化します。

複数のSMUを入力する場合は、(前後にスペースを入れずに)カンマを使用して ファイル名を区切ります。また、合計文字数が 128 を超えないようにしてくださ い。この手順にはリロードが含まれます。

Device# **install activate file flash:cat9k\_lite\_iosxe.16.12.03.CSCvt22238.SPA.smu.bin,cat9k\_lite\_iosxe.16.12.03.CSCvt72427.SPA.smu.bin**

install\_activate: START Sun Oct 28 13:23:42 UTC 2035 Oct 28 13:23:44.620 %INSTALL-5-INSTALL START INFO: R0/0: install engine: Started install activate flash:cat9k\_lite\_iosxe.16.12.03.CSCvt22238.SPA.smu.bin,cat9k\_lite\_iosxe.16.12.03.CSCvt72427.SPA.smu.bin install\_activate: Activating SMU

\*Oct 28 13:23:44.581: %INSTALL-5-INSTALL\_START\_INFO: Switch 1 R0/0: install\_engine: Started install activate flash:cat9k\_lite\_iosxe.16.12.03.CSCvt22238.SPA.smu.bin,cat9k\_lite\_iosxe.16.12.03.CSCvt72427.SPA.smu.bin

**This operation may require a reload of the system. Do you want to proceed? [y/n]y** Executing pre scripts....

Executing pre sripts done.

--- Starting SMU Activate operation --- Performing SMU\_ACTIVATE on all members

\*Oct 28 13:24:41.563: %INSTALL-5-INSTALL\_AUTO\_ABORT\_TIMER\_PROGRESS: Switch 1 R0/0: rollback\_timer: Install auto abort timer will expire in 7200 secondsOct 28 13:24:43.259: %INSTALL-5-INSTALL\_AUTO\_ABORT\_TIMER\_PROGRESS: R0/0: rollback\_timer: Install auto abort timer will expire in 7200 seconds \*Oct 28 13:24:43.222: %INSTALL-5-INSTALL\_AUTO\_ABORT\_TIMER\_PROGRESS: Switch 4 R0/0: rollback timer: Install auto abort timer will expire in 7200 seconds \*Oct 28 13:24:43.192: %INSTALL-5-INSTALL\_AUTO\_ABORT\_TIMER\_PROGRESS: Switch 3 R0/0: rollback timer: Install auto abort timer will expire in 7200 seconds \*Oct 28 13:24:43.134: %INSTALL-5-INSTALL\_AUTO\_ABORT\_TIMER\_PROGRESS: Switch 2 R0/0: rollback timer: Install auto abort timer will expire in 7200 seconds \*Oct 28 13:24:43.825: %INSTALL-5-INSTALL\_AUTO\_ABORT\_TIMER\_PROGRESS: Switch 5 R0/0: rollback\_timer: Install auto abort timer will expire in 7200 seconds [1] SMU\_ACTIVATE

ソフトウェア メンテナンス アップグレード

package(s) on switch 1 [1] Finished SMU\_ACTIVATE on switch 1 [2] SMU\_ACTIVATE package(s) on switch 2 [2] Finished SMU\_ACTIVATE on switch 2 [3] SMU\_ACTIVATE package(s) on switch 3 [3] Finished SMU\_ACTIVATE on switch 3 [4] SMU ACTIVATE package(s) on switch 4 [4] Finished SMU ACTIVATE on switch 4 [5] SMU\_ACTIVATE package(s) on switch 5 [5] Finished SMU\_ACTIVATE on switch 5 Checking status of SMU\_ACTIVATE on [1 2 3 4 5] SMU ACTIVATE: Passed on [1 2 3 4 5] Finished SMU Activate operation install activate: Reloading the box to complete activation of the SMU... install activate will reload the system now! Chassis 4 reloading, reason - Reload command reload fp action requested rp processes exit with reload switch code watchdog watchdog0: watchdog did not stop! reboot: Restarting system Initializing Hardware... System Bootstrap, Version 16.12.1r [FC6], RELEASE SOFTWARE (P) Compiled Thu 02/13/2020 12:36:08 by rel Current ROMMON image : Primary C9200L-24T-4G platform with 2097152 Kbytes of main memory boot: attempting to boot from [flash:packages.conf] boot: reading file packages.conf ############# Oct 28 13:26:55.653: %BOOT-5-BOOTTIME SMU TEMP ACTIVE DETECTED: R0/0: install engine: SMU file /flash/cat9k lite iosxe.16.12.03.CSCvt72427.SPA.smu.bin active temporary... SMU commit is pending Oct 28 13:26:55.912: %BOOT-5-BOOTTIME SMU TEMP ACTIVE DETECTED: R0/0: install engine: SMU file /flash/cat9k lite iosxe.16.12.03.CSCvt22238.SPA.smu.bin active temporary... SMU commit is pending Waiting for 120 seconds for other switches to boot ########## Switch number is 4 All switches in the stack have been discovered. Accelerating discovery **show install summary** コマンドを使用して SMU パッケージファイルのアクティブ 化を確認します。両方のファイルがまだコミットされていないため、ステータス は U です。 Device# **show install summary**

[ Switch 1 2 3 4 5 ] Installed Package(s) Information: State (St): I - Inactive, U - Activated & Uncommitted,  $C -$  Activated & Committed,  $D -$  Deactivated & Uncommitted -------------------------------------------------------------------------------- Type St Filename/Version -------------------------------------------------------------------------------- SMU U flash:cat9k lite\_iosxe.16.12.03.CSCvt22238.SPA.smu.bin

SMU U flash:cat9k lite\_iosxe.16.12.03.CSCvt72427.SPA.smu.bin IMG C 16.12.3.0.3752 -------------------------------------------------------------------------------- Auto abort timer: active on install\_activate, time before rollback - 01:50:16 -------------------------------------------------------------------------------- **4.** SMU パッケージファイルをコミットします。 Device# **install commit** install\_commit: START Sun Oct 28 13:34:42 UTC 2035 Oct 28 13:34:45.202 %INSTALL-5-INSTALL\_START\_INFO: R0/0: install\_engine: Started install commit \*Oct 28 13:34:45.146: %INSTALL-5-INSTALL\_START\_INFO: Switch 1 R0/0: install\_engine: Started install commitinstall\_commit: Committing SMU Executing pre scripts.... Executing pre sripts done. --- Starting SMU Commit operation --- Performing SMU\_COMMIT on all members \*Oct 28 13:35:24.436: %PLATFORM-4-ELEMENT\_WARNING: Switch 1 R0/0: smand: 5/RP/0: limited space - copy files out of flash: directory. flash: value 84% (1599 MB) exceeds warning level 70% (1337 MB). \*Oct 28 13:35:30.587: %PLATFORM-4-ELEMENT\_WARNING: Switch 1 R0/0: smand: 2/RP/0: limited space - copy files out of flash: directory. flash: value 74% (1412 MB) exceeds warning level 70% (1337 MB). [1] SMU COMMIT package(s) on switch 1 [1] Finished SMU\_COMMIT on switch 1 [2] SMU COMMIT package(s) on switch 2 [2] Finished SMU\_COMMIT on switch 2 [3] SMU COMMIT package(s) on switch 3 [3] Finished SMU COMMIT on switch 3 [4] SMU COMMIT package(s) on switch 4 [4] Finished SMU COMMIT on switch 4 [5] SMU COMMIT package(s) on switch 5 [5] Finished SMU\_COMMIT on switch 5 Checking status of SMU\_COMMIT on [1 2 3 4 5] SMU COMMIT: Passed on [1 2 3 4 5] Finished SMU Commit operation SUCCESS: install\_commit /flash/cat9k\_lite\_iosxe.16.12.03.CSCvt72427.SPA.smu.bin /flash/cat9k\_lite\_iosxe.16.12.03.CSCvt22238.SPA.smu.bin Sun Oct 28 13:35:52 UTC 2035 Oct 28 13:35:53.789 %INSTALL-5-INSTALL COMPLETED INFO: R0/0: install engine: Completed install commit SMU JJ22-Vore\_stack-24TE# \*Oct 28 13:35:53.749: %INSTALL-5-INSTALL\_COMPLETED\_INFO: Switch 1 R0/0: install\_engine: Completed install commit SMU **show install summary** コマンドを使用してコミットを確認します。SMU パッケー ジファイルのインストール、アクティブ化、コミットが行われました。ステータ スは C です。 Device# **show install summary** [ Switch 1 2 3 4 5 ] Installed Package(s) Information: State (St): I - Inactive, U - Activated & Uncommitted,  $C -$  Activated & Committed,  $D -$  Deactivated & Uncommitted -------------------------------------------------------------------------------- Type St Filename/Version -------------------------------------------------------------------------------- SMU C flash:cat9k lite\_iosxe.16.12.03.CSCvt22238.SPA.smu.bin SMU C flash:cat9k lite\_iosxe.16.12.03.CSCvt72427.SPA.smu.bin IMG C 16.12.3.0.3752

-------------------------------------------------------------------------------- Auto abort timer: inactive --------------------------------------------------------------------------------

### 例:**SMU** のインストール(**3** ステッププロセス、**TFTP**:を使用)

次に、3ステッププロセスを使用してSMUパッケージをインストールする例を示しま す。ここでは、SMU パッケージファイルがリモート(TFTP)ロケーションに保存さ れます。

**1.** SMU パッケージファイルを追加します。

### Device# **install add file tftp://172.16.0.1//tftpboot/folder1/cat9k\_lite\_iosxe.16.09.04.CSCvk70181.SPA.smu.bin**

Jun 22 11:32:27.035: %INSTALL-5-INSTALL START INFO: R0/0: install engine: Started install add tftp://172.16.0.1//tftpboot/folder1/cat9k\_lite\_iosxe.16.09.04.CSCvk70181.SPA.smu.bin Jun 22 11:32:27.035 %INSTALL-5-INSTALL START INFO: R0/0: install engine: Started install add tftp://172.16.0.1//tftpboot/folder1/cat9k\_lite\_iosxe.16.09.04.CSCvk70181.SPA.smu.bin Downloading file tftp://172.16.0.1//tftpboot/folder1/cat9k\_lite\_iosxe.16.09.04.CSCvk70181.SPA.smu.bin Finished downloading file tftp://172.16.0.1//tftpboot/folder1/cat9k\_lite\_iosxe.16.09.04.CSCvk70181.SPA.smu.bin to flash:cat9k\_lite\_iosxe.16.09.04.CSCvk70181.SPA.smu.bin install\_add: Adding SMU install add: Checking whether new add is allowed .... --- Starting initial file syncing --- 025335: \*Jun 22 2020 11:32:26 UTC: %INSTALL-5-INSTALL\_START\_INFO: Switch 1 R0/0: install\_engine: Started install add tftp://172.16.0.1//tftpboot/folder1/cat9k\_lite\_iosxe.16.09.04.CSCvk70181.SPA.smu.bin[1]: Copying flash:cat9k\_lite\_iosxe.16.09.04.CSCvk70181.SPA.smu.bin from switch 1 to

switch 2 [2]: Finished copying to switch 2 Info: Finished copying flash:cat9k\_lite\_iosxe.16.09.04.CSCvk70181.SPA.smu.bin to the selected switch(es) Finished initial file syncing

--- Starting SMU Add operation --- Performing SMU\_ADD on all members [1] SMU ADD package(s) on switch 1 [1] Finished SMU ADD on switch 1 [2] SMU\_ADD package(s) on switch 2 [2] Finished SMU\_ADD on switch 2 Checking status of SMU\_ADD on [1 2] SMU ADD: Passed on [1 2] Finished SMU Add operation

SUCCESS: install\_add Mon Jun 22 11:32:56 UTC 2020 Jun 22 11:32:57.598: %INSTALL-5-INSTALL COMPLETED INFO: R0/0: install engine: Completed install add SMU flash:cat9k\_lite\_iosxe.16.09.04.CSCvk70181.SPA.smu.bin Jun 22 11:32:57.598 %INSTALL-5-INSTALL COMPLETED INFO: R0/0: install engine: Completed install add SMU flash:cat9k\_lite\_iosxe.16.09.04.CSCvk70181.SPA.smu.bin

ECSG-SEC-C9200-24P# 025336: \*Jun 22 2020 11:32:57 UTC: %INSTALL-5-INSTALL\_COMPLETED\_INFO: Switch 1 R0/0:

```
install_engine: Completed install add SMU
flash:cat9k_lite_iosxe.16.09.04.CSCvk70181.SPA.smu.bin
```
**show install summary** コマンドを使用して追加を確認します。

```
Device# show install summary
[ Switch 1 2 ] Installed Package(s) Information:
State (St): I - Inactive, U - Activated & Uncommitted,
C - Activated & Committed, D - Deactivated & Uncommitted
--------------------------------------------------------------------------------
Type St Filename/Version
                             --------------------------------------------------------------------------------
SMU I flash:cat9k lite iosxe.16.09.04.CSCvk70181.SPA.smu.bin
IMG C 16.12.02.0.6
--------------------------------------------------------------------------------
Auto abort timer: inactive
--------------------------------------------------------------------------------
```
**2.** SMU パッケージファイルをアクティブ化します。

$$
\theta
$$

(注)

(前の手順で) SMUパッケージファイルを追加するためにTFTPを使用し、TFTPでは なくフラッシュしてアクティブにします。@@

Device# **install activate file flash:cat9k\_lite\_iosxe.16.09.04.CSCvk70181.SPA.smu.bin**

install\_activate: START Mon Jun 22 11:37:17 UTC 2020

Jun 22 11:37:37.582: %INSTALL-5-INSTALL\_START\_INFO: R0/0: install\_engine: Started install activate flash:cat9k\_lite\_iosxe.16.09.04.CSCvk70181.SPA.smu.bin Jun 22 11:37:37.582 %INSTALL-5-INSTALL START INFO: R0/0: install engine: Started install activate flash:cat9k\_lite\_iosxe.16.09.04.CSCvk70181.SPA.smu.bin install\_activate: Activating SMU

025337: \*Jun 22 2020 11:37:37 UTC: %INSTALL-5-INSTALL\_START\_INFO: Switch 1 R0/0: install engine: Started install activate flash:cat9k\_lite\_iosxe.16.09.04.CSCvk70181.SPA.smu.bin **This operation may require a reload of the system. Do you want to proceed? [y/n]n**

次のとおり **show version** コマンドを使用して、バージョンを確認します。

```
Device# show version
Cisco IOS XE Software, Version 16.09.04
Cisco IOS Software [Fuji], Catalyst L3 Switch Software (CAT9K LITE IOSXE), Version
16.9.4, RELEASE SOFTWARE (fc2)
Technical Support: http://www.cisco.com/techsupport
Copyright (c) 1986-2019 by Cisco Systems, Inc.
Compiled Thu 22-Aug-19 17:30 by mcpre
<output truncated>
```
**3.** SMU パッケージファイルをコミットします。

Device# **install commit**

install\_commit: START Mon Jun 22 11:38:48 UTC 2020 SUCCESS: install\_commit Mon Jun 22 11:38:52 UTC 2020 Device#

更新パッケージがコミットされてリロードが繰り返されても持続すること確認し ます。

Device# **show install summary**

```
Active Packages:
tftp:cat9k_lite_iosxe.16.09.04.CSCvk70181.SPA.smu.bin
Inactive Packages:
No packages
Committed Packages:
tftp:cat9k_lite_iosxe.16.09.04.CSCvk70181.SPA.smu.bin
Uncommitted Packages:
No packages
Device#
```
例:**SMU**パッケージの管理(追加の**show**コマンド、ロールバック、非アクティブ化)

次の出力例は、**show install summary** コマンドを使用して、アクティブ、非アクティ ブ、コミット済み、およびコミットされていないパッケージに関する情報を表示しま す。ここでは、SMU パッケージファイル

cat9k lite iosxe.16.09.04.CSCvk70181.SPA.smu.bin がアクティブでコミットされてい ます。

Device# **show install summary**

```
Active Packages:
   tftp:cat9k_lite_iosxe.16.09.04.CSCvk70181.SPA.smu.bin
Inactive Packages:
  No packages
Committed Packages:
    tftp:cat9k_lite_iosxe.16.09.04.CSCvk70181.SPA.smu.bin
Uncommitted Packages:
  No packages
Device#
```
次に、**show install active** コマンドの出力例を示します。

Device# **show install active**

Active Packages: tftp:cat3k-universalk9.2017-01-10\_13.15.1.CSCxxx.SSA.dmp.bin

次に、更新プログラムパッケージをコミットしたパッケージにロールバックする例を 示します。

Device# **install rollback to base**

install\_rollback: START Wed Jun 10 11:27:41 IST 2020 This rollback would require a reload. Do you want to proceed? [y/n]y 2 install\_rollback: Reloading the box to take effect

Initializing Hardware ... <after reload>

Device#

#### 次に、**show install summary** コマンドの出力例を示します。

Device# **show install summary**

```
Active Packages:
tftp:cat9k_lite_iosxe.16.09.04.CSCvk70181.SPA.smu.bin
Inactive Packages:
No packages
Committed Packages:
tftp:cat9k_lite_iosxe.16.09.04.CSCvk70181.SPA.smu.bin
Uncommitted Packages:
No packages
Device#
```
次に、**show install log** コマンドの出力例を示します。

Device# **show install log**

[0|install\_op\_boot]: START Wed Jun 10 19:31:50 Universal 2020 [0|install\_op\_boot]: END SUCCESS Wed Jun 10 19:31:56 Universal 2020

次に、SMU パッケージ ファイルを非アクティブ化する例を示します。

Device# **install deactivate file tftp:cat9k\_lite\_iosxe.16.09.04.CSCvk70181.SPA.smu.bin**

install\_deactivate: START Wed Jun 10 10:49:07 IST 2020 The activation step would require a reload. Do you want to proceed?  $[y/n]y$ Regular SMU. Reloading the box to complete activation of the SMU...

```
Initializing Hardware...
...
<after reload>
Device#
```
次に、**show install summary** コマンドの出力例を示します。

Device# **show install summary**

```
Active Packages:
No packages
Inactive Packages:tftp:cat9k_lite_iosxe.16.09.04.CSCvk70181.SPA.smu.bin
Committed Packages:
No packages
Uncommitted Packages:
No packages
Device#
```
次に、デバイスから SMU を削除する例を示します。

Device# install remove file tftp:cat9k\_lite\_iosxe.16.09.04.CSCvk70181.SPA.smu.bin

```
install_remove: START Wed Jun 10 12:09:43 IST 2020
SUCCESS: install_remove /tftp/cat9k_lite_iosxe.16.09.04.CSCvk70181.SPA.smu.bin Wed Jun
10 12:09:49 IST 2020
Device#
```
次に、**show install summary** コマンドの出力例を示します。

Device# **show install summary** Active Packages: No packages Inactive Packages: No packages Committed Packages: No packages Uncommitted Packages: No packages

# ソフトウェアメンテナンスアップグレードのその他の参 考資料

関連資料

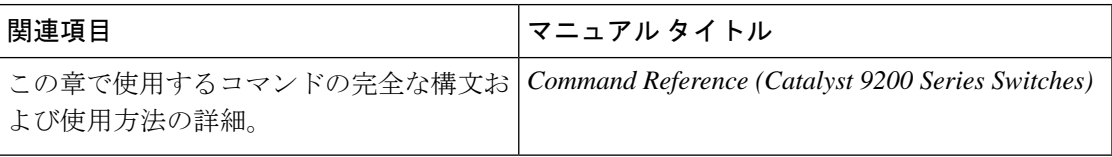

# ソフトウェアメンテナンスアップグレードの機能の履歴

次の表に、このモジュールで説明する機能のリリースおよび関連情報を示します。

これらの機能は、特に明記されていない限り、導入されたリリース以降のすべてのリリースで 使用できます。

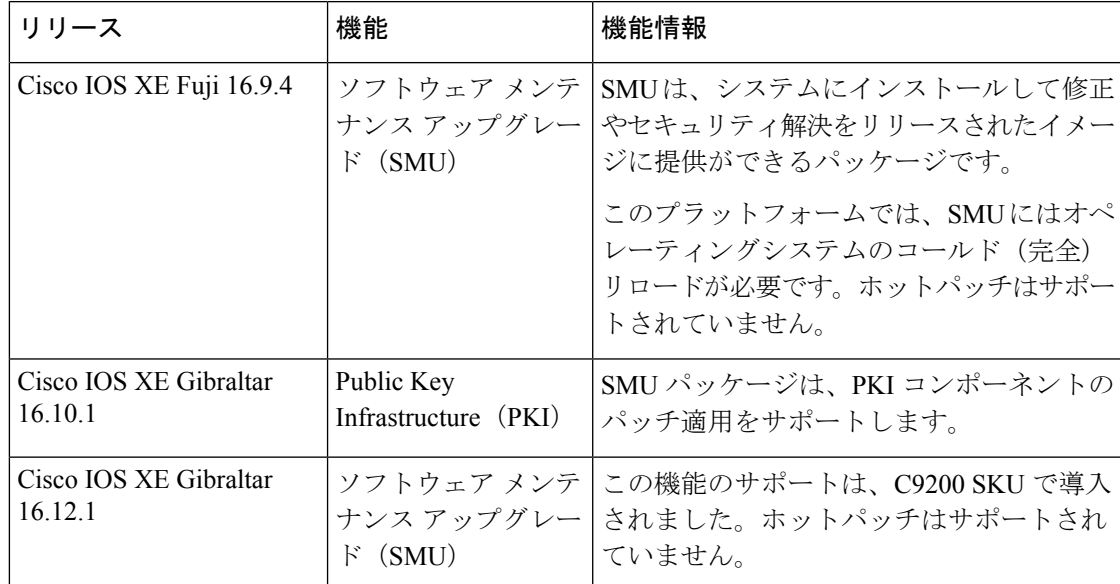

CiscoFeature Navigatorを使用すると、プラットフォームおよびソフトウェアイメージのサポー ト情報を検索できます。Cisco Feature Navigator には、<http://www.cisco.com/go/cfn> からアクセス します。

翻訳について

このドキュメントは、米国シスコ発行ドキュメントの参考和訳です。リンク情報につきましては 、日本語版掲載時点で、英語版にアップデートがあり、リンク先のページが移動/変更されている 場合がありますことをご了承ください。あくまでも参考和訳となりますので、正式な内容につい ては米国サイトのドキュメントを参照ください。